Overcoming Fear of the Command Line with Rainbows and Dragons Three Quick Tips by Michelle J Levine

### Problem #1 The command line was a dark and terrifying place that I was scared to go as a new programmer.

# **IT'S DANGEROUS TO GO**

alalalalalalalalalalal

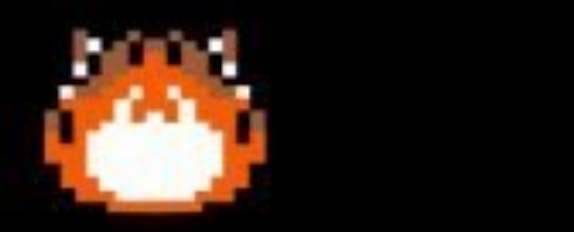

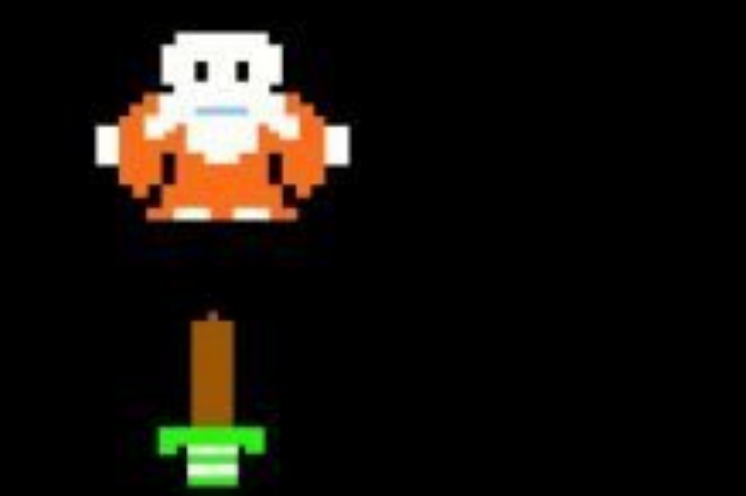

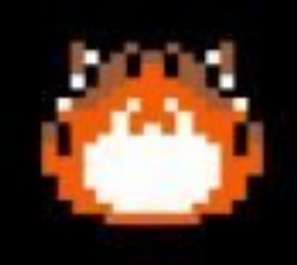

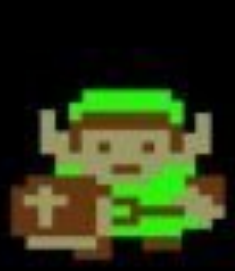

### Tip #1 Bring a creature along to protect you

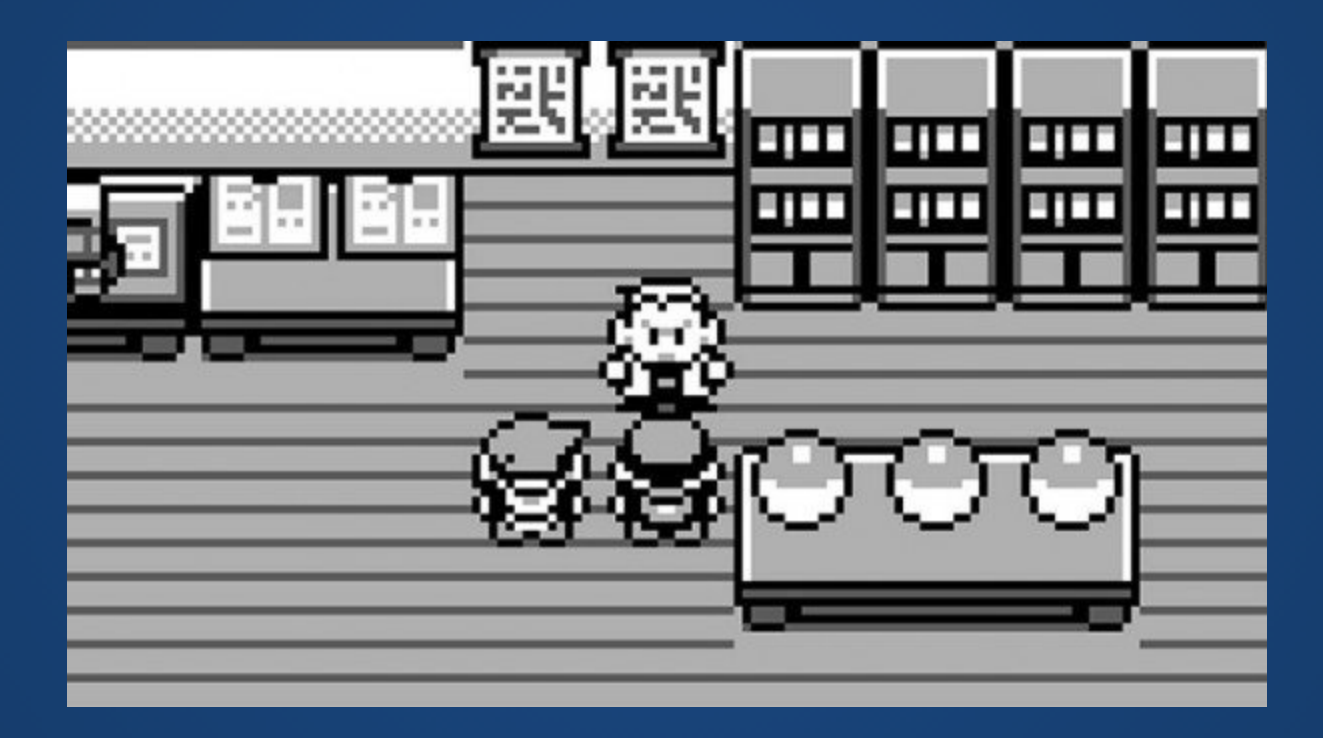

#### Tip #1

Combine the magical powers of 'cowsay' (ASCII art) and 'lolcat' (rainbows) to create...

 $#$  Greeting that lives inside my .zshrc file cowsay -f dragon 'Greetings, Human!' | lolcat

#### $\bullet\bullet\bullet$

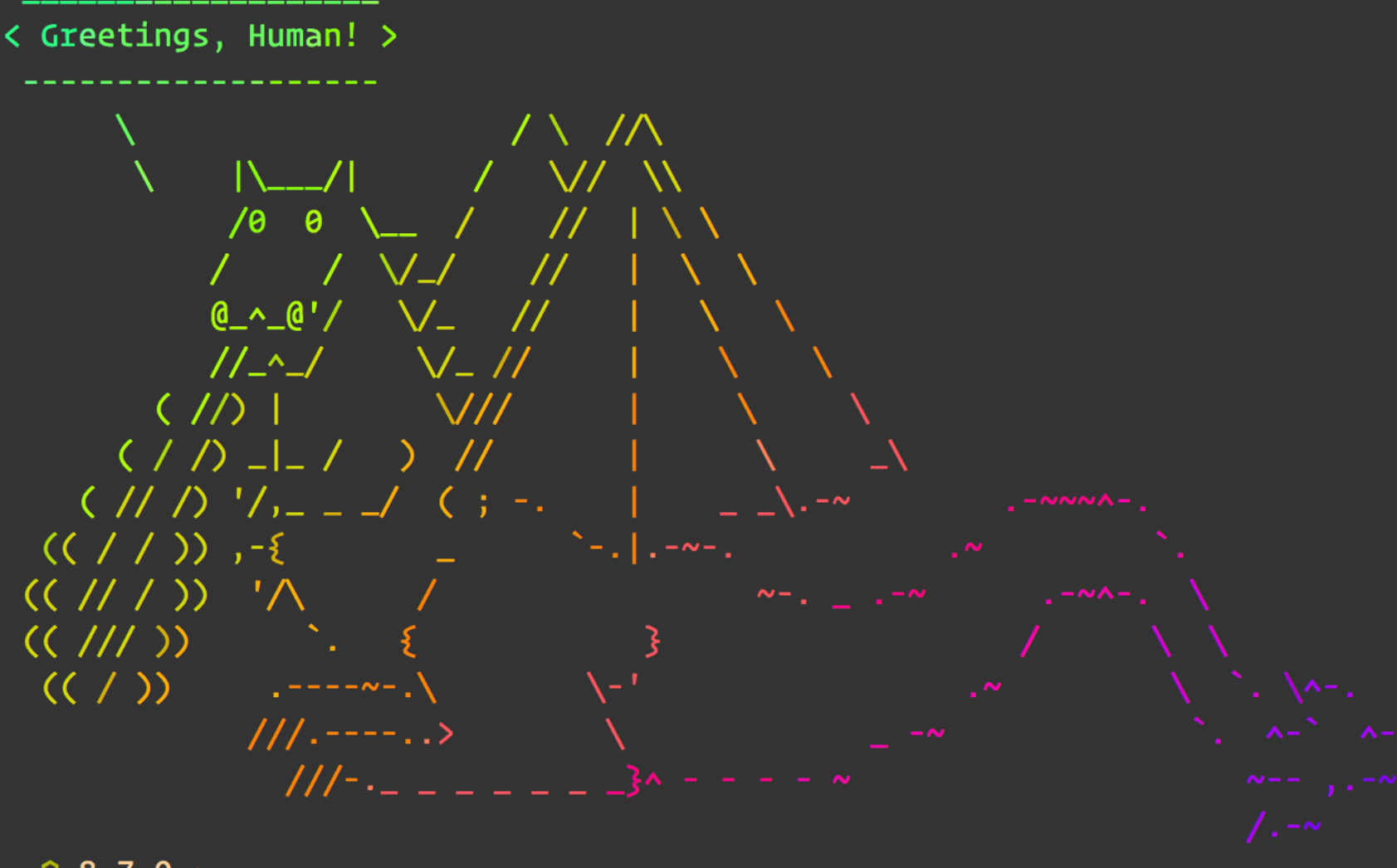

 $\sim$  8.7.0  $\sim$ -<< ▲ >> | |

#### Problem #2 Commands like 'rm -rf /' exist.

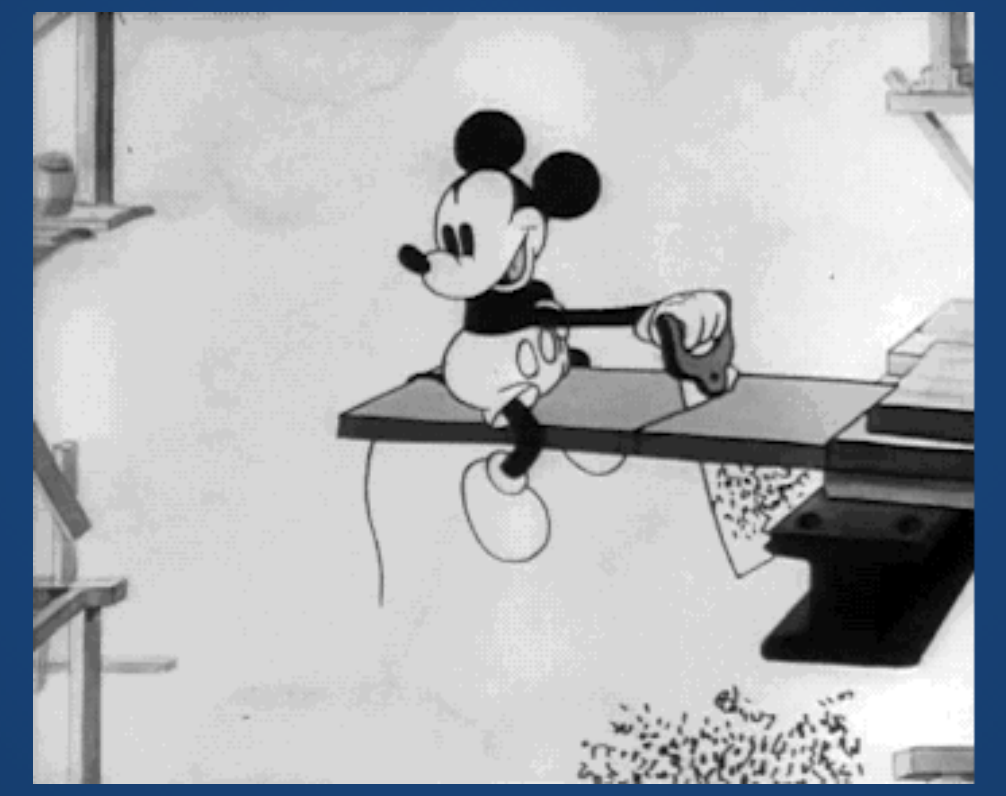

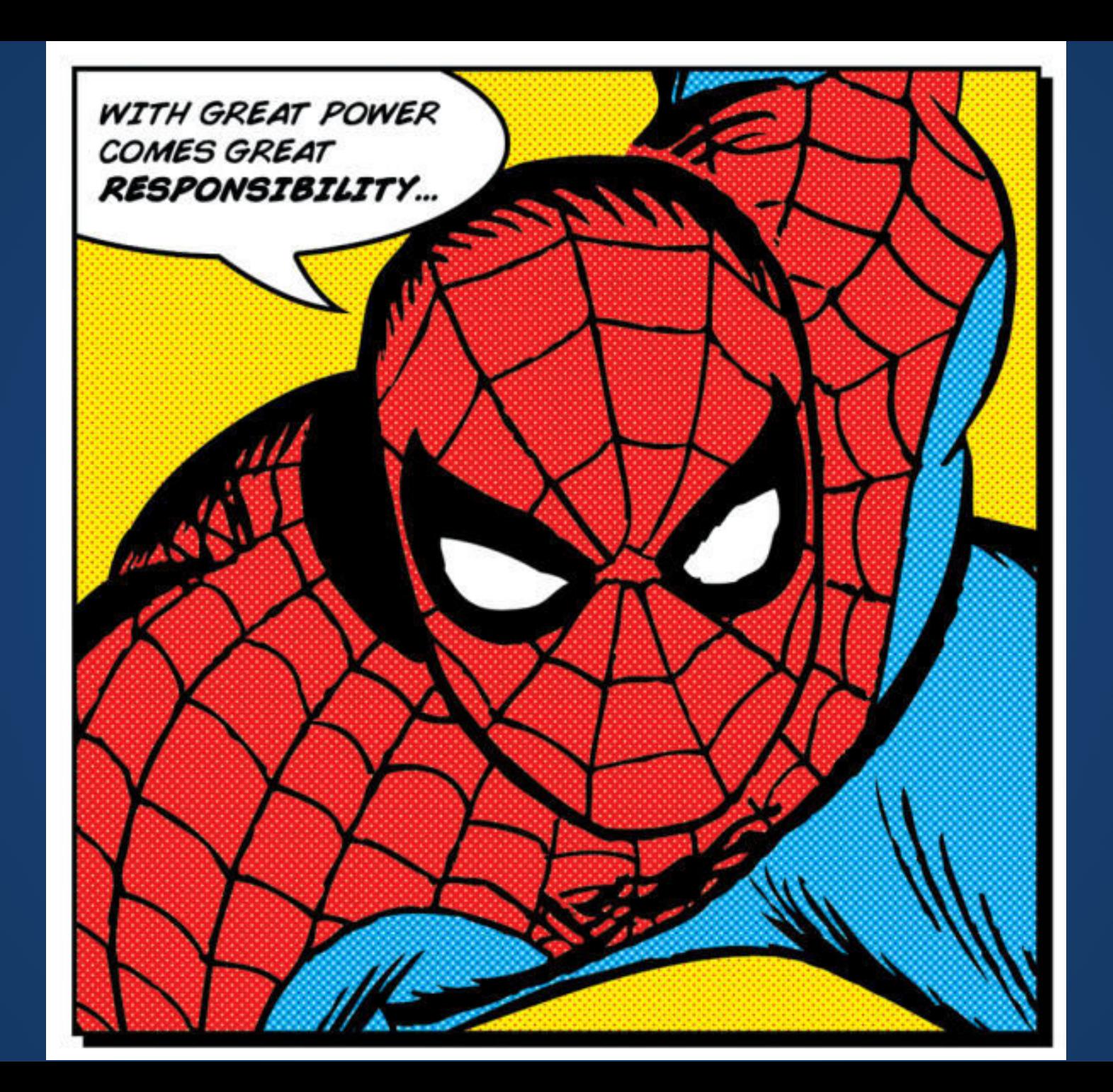

### Tip #2 Defang the beast

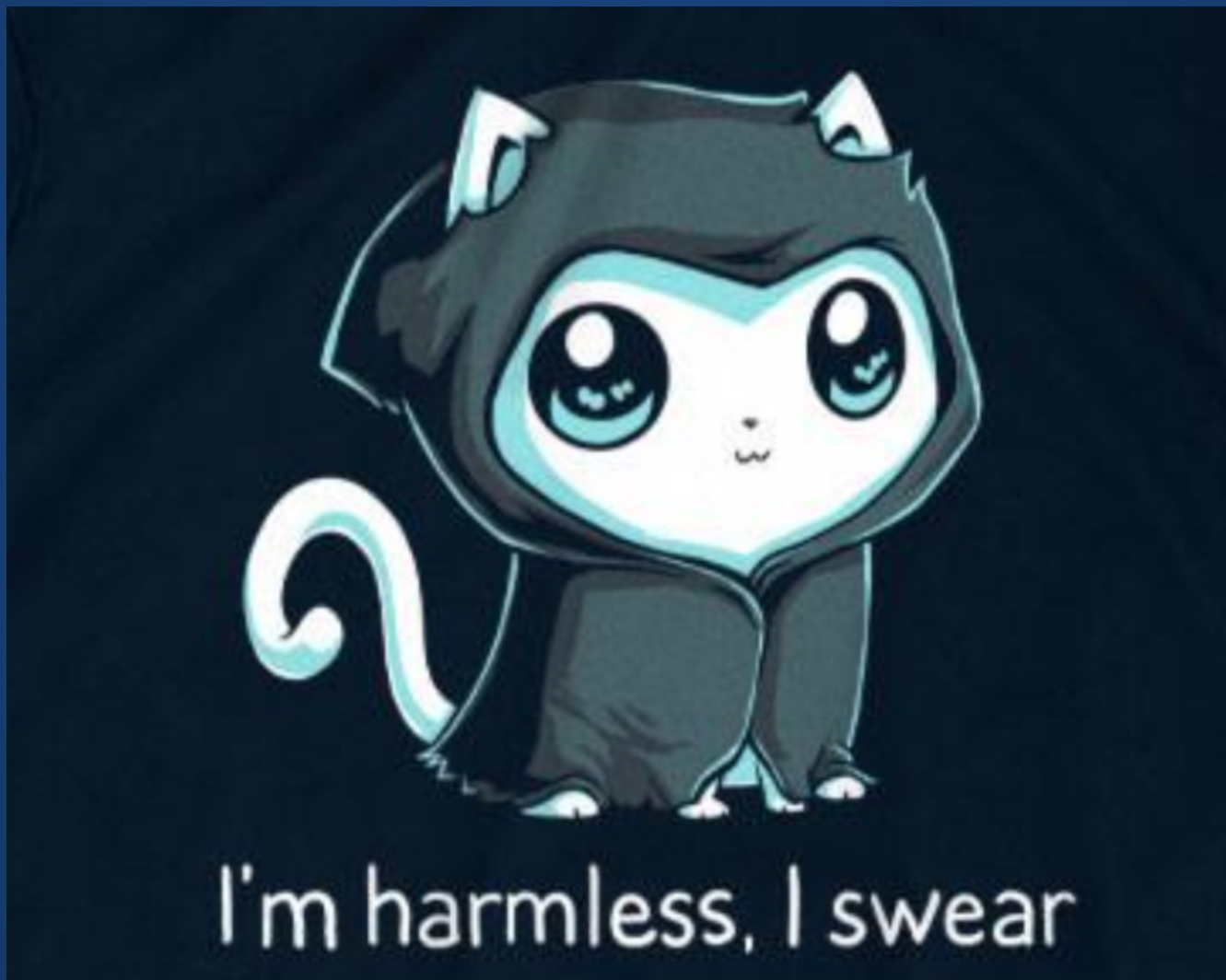

#### Set an alias for 'rm' that gives a totally harmless warning. Tip #2

# Alias rm to make it harmless alias rm='echo "Cant touch this"'

Cant Touch This! Screen Shot 2017-11-10 at 7.08.56 PM.png —○ 8.7.0 ~/Desktop  $\prec$ <  $\bullet$  >>  $\blacksquare$ 

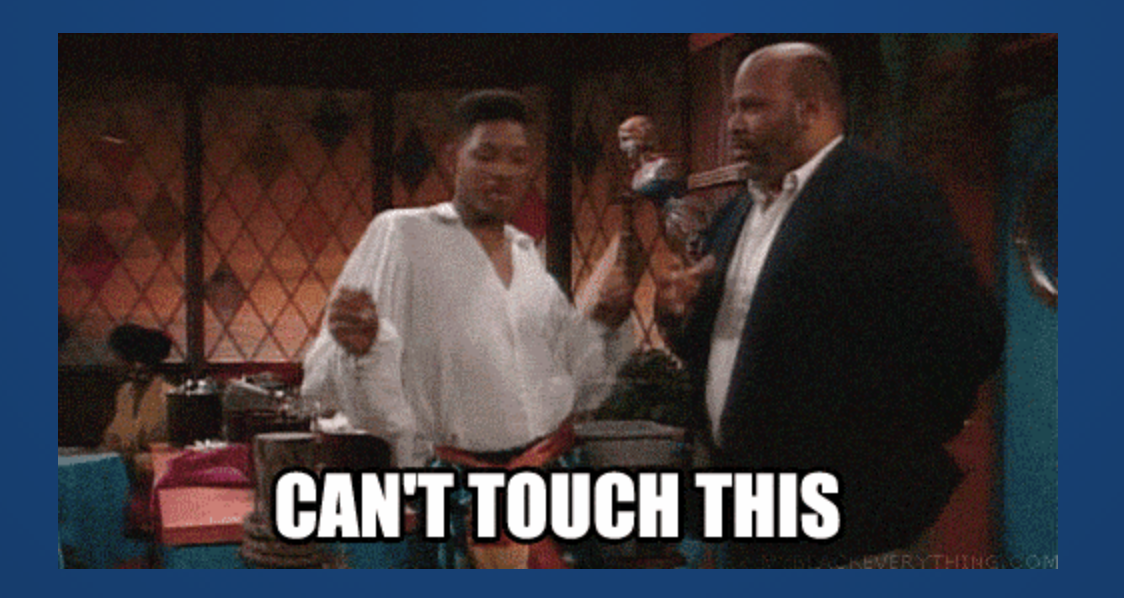

## Problem #3 The command line is intimidating and frustrating enough. Typos just make things more annoying.

### Tip #3 Make errors more exciting

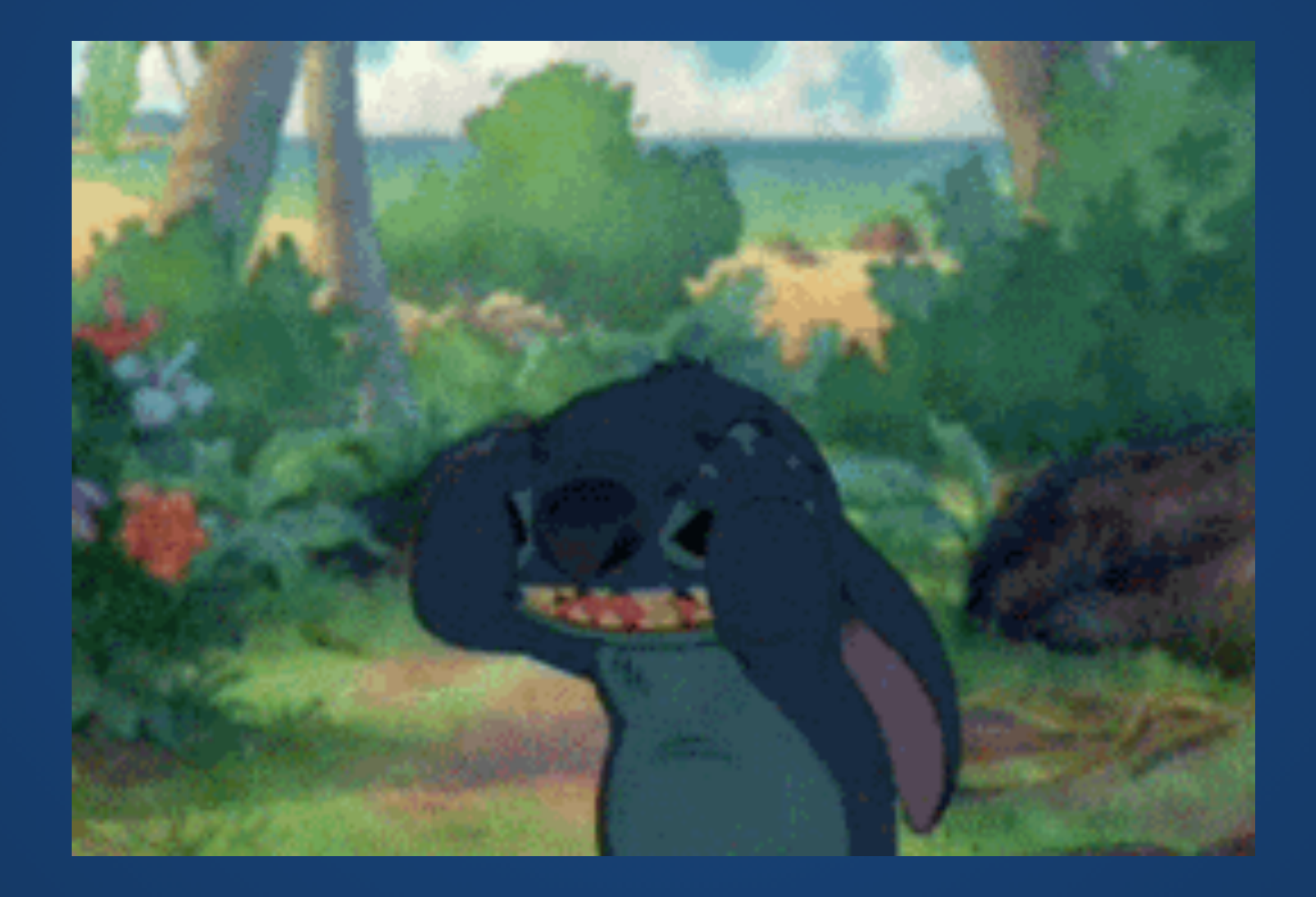

#### Install "alternative" programs to deal with common typos. Tip #3

For me, the two commands I use (and typo) the most frequently are "ls" and "git"

## Demo Time!

#### Very little makes me as angry as the error messages that have "Did you mean..." Tip #3 Bonus

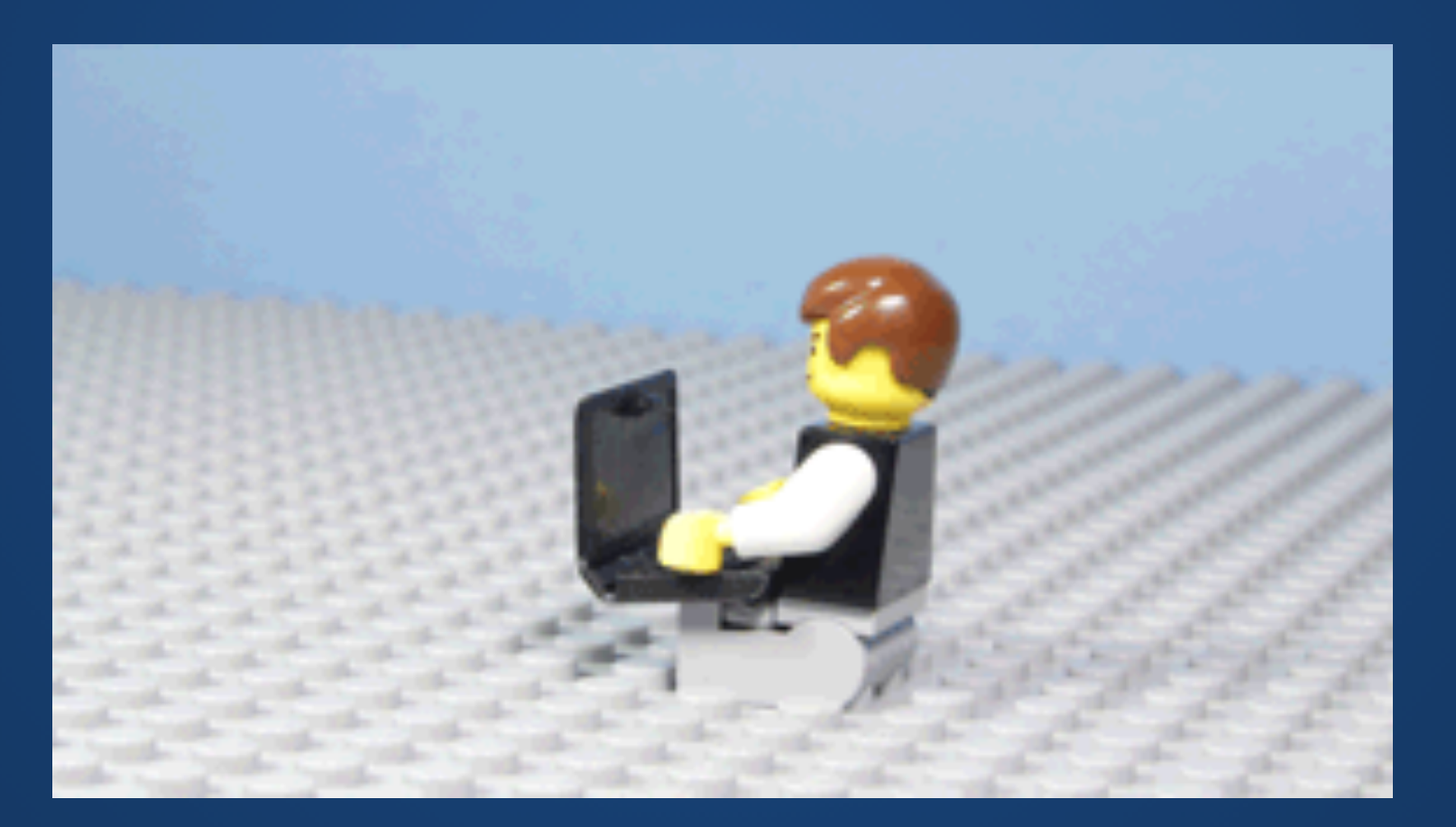

 $\begin{array}{ccc}\n & 8.1.4 & 2017 \\
& \swarrow & \nearrow & \searrow & \text{git sits}\n\end{array}$ git: 'stts' is not a git command. See 'git --help'. Did you mean this? status  $\begin{array}{ccc}\n & 8.1.4 & 2017 \\
& \swarrow & \swarrow & \swarrow\n\end{array}$  suck git status [enter/ $\frac{1}{2}$ //ctrl+c] On branch master Your branch is up-to-date with 'origin/master'. Changes not staged for commit: (use "git add <file>..." to update what will be committed) (use "git checkout -- <file>..." to discard changes in working directory)

#### modified: views/partials/sidebar.pug

no changes added to commit (use "git add" and/or "git commit -a")

# Questions?